**Tripp Lite World Headquarters 1111 W. 35th Street, Chicago, IL 60609 USA (773) 869-1234, www.tripplite.com**

**User's Manual**

# **Mac Console Converter**

# **Model #: B010-000**

NOTE: Follow these installation and operating procedures to ensure correct performance and to prevent damage to this unit or to its connected devices.

*Copyright © 2000 Tripp Lite. All rights reserved. All trademarks are the property of their respective owners. Technical specifications are subject to change without notice.*

This device converts PS/2 Mouse, PS/2 Keyboard and PC Monitor signals into their corresponding Mac-ADB compatible signals for use by a Mac computer. Users can hotplug the PS/2 Keyboard and the PS/2 Mouse at any time to operate the Mac. This converter supports a "Power ON/OFF" key to take the place of the "Power ON/OFF" key of the Mac Keyboard. Compatible with B005-002-R, B005-004-R and B005-008 KVM Switches.

Fig 1 Connection Diagram

### *CONNECTION and CONFIGURATION:*

- 1. The Mac must be powered *OFF* before connecting the cables to ensure safety and peripheral enumeration.
- 2. Connect the converter to the MAC computer using two MD4M/M ADB Cables and a DB15M/F Cable.
- 3. Connect a PS/2 keyboard, a PS/2 Mouse and a PC Monitor to the converter (Figure 1) or if connecting to a KVM switch, use the PS/2 version of the cable kit for that switch (Figure 2).

Figure 2. Show the converter between a KVM switch and a Mac computer

4. Select the video mode by setting the DIP switches according to Table 1. NEVER set these switches while the Mac is powered.

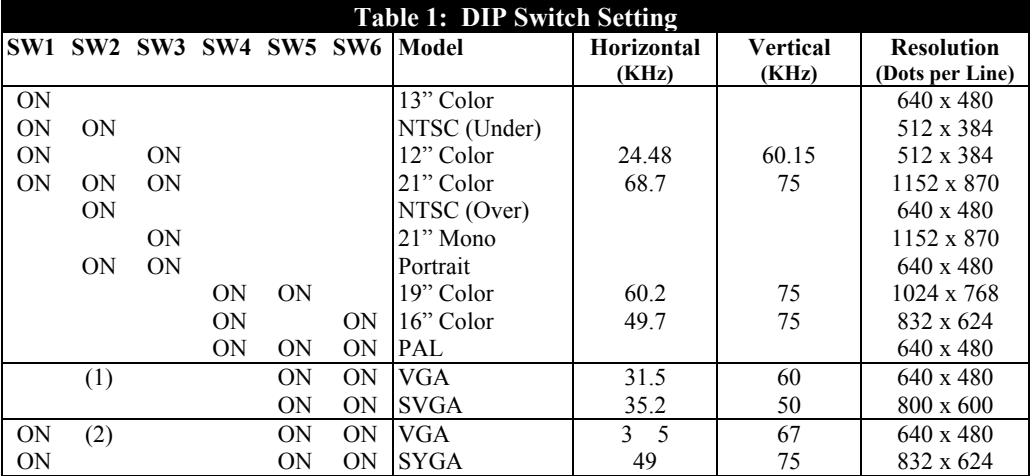

NOTES:

(1) When SW5=ON and SW6=ON, the VGA and SVGA resolutions are selected in control panel/monitor. (2) When SW1=ON, SW5=ON and SW6=ON, the VGA and SVGA resolutions are selected in control panel/monitor.

5. Select the keyboard mode by setting DIP Switch 7: Set SW7 = ON for a PS/2 101 Keyboard Set SW7 =OFF for a PS/2 104 Keyboard

Figures 3 to 5 are the keyboard maps of the layouts for the different types of keyboards. The keyboard mapping for the Mac keyboard to either the PS/2 101 or 104 keyboards is summarized in Table 2.

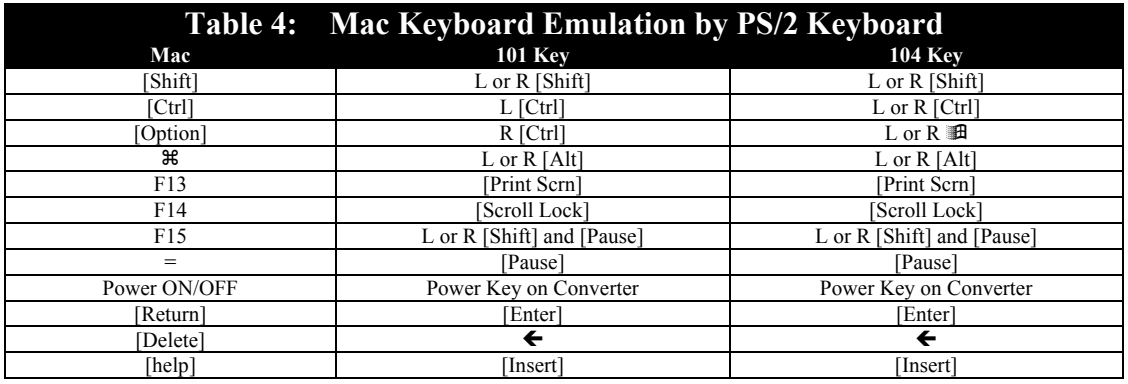

- 6. Select the mouse speed setting by setting DIP Switch 8: Set SW8 = ON for high Speed Set SW8 =OFF for Normal Speed
- 7. Press Converter's POWER ON/OFF key to turn on the Mac.

Figure 3: Mac Standard Keyboard Setting

Figure 4: PS/2 101-Key Keyboard map for Mac Keyboard

Figure 5: PS/2 104-Key Keyboard map for Mac Keyboard

# **FCC Radio / TV Interference Notice**

Note: This equipment has been tested and found to comply with the limits for a Class B digital device, pursuant to Part 15 of the FCC Rules. These limits are designed to provide reasonable protection against harmful interference in a residential installation. This equipment generates, uses and can radiate radio frequency energy, and if not installed and used in accordance with the instruction manual, may cause interference to radio communications. However, there is no guarantee that interference will not occur in a

particular installation. If this equipment does cause harmful interference to radio or television reception, which can be determined by turning the equipment off and on, the user is encouraged to try to correct the interference by one or more of the following measures: reorient or relocate the receiving antenna; increase the separation between the equipment and receiver; connect the equipment into an outlet on a circuit different from that which the receiver is connected; consult the dealer or an experienced radio/television technician for help. The user must use shielded cables and connectors with this product. Any changes or modifications to this product not expressly approved by the party responsible for compliance could void the user's authority to operate the equipment.

#### *LIFETIME LIMITED WARRANTY*

TRIPP LITE warrants its products to be free from defects in materials and workmanship for life. TRIPP LITE's obligation under this warranty is limited to repairing or replacing (at its sole option) any such<br>defective produ

The warranties of all TRIPP LITE surge suppressors are null and void if they have been connected to the output of any UPS system. The warranties of all TRIPP LITE UPS Systems are null and void if a surge<br>suppressor has bee

EXCEPT AS PROVIDED HEREIN, TRIPP LITE MAKES NO WARRANTIES, EXPRESS OR IMPLIED, INCLUDING WARRANTIES OF MERCHANTABILITY AND FITNESS FOR A PARTICULAR<br>PURPOSE. Some states do not permit limitation or exclusion of implied warr

EXCEPT AS PROVIDED ABOVE, IN NO EVENT WILL TRIPP LITE BE LIABLE FOR DIRECT, INDIRECT, SPECIAL, INCIDENTAL OR CONSEQUENTIAL DAMAGES ARISING OUT OF THE USE OF<br>THIS PRODUCT, EVEN IF ADVISED OF THE POSSIBILITY OF SUCH DAMAGE.

The policy of TRIPP LITE is one of continuous improvement. Specifications are subject to change without notice.

93-1600 (200004166) 05/00

Free Manuals Download Website [http://myh66.com](http://myh66.com/) [http://usermanuals.us](http://usermanuals.us/) [http://www.somanuals.com](http://www.somanuals.com/) [http://www.4manuals.cc](http://www.4manuals.cc/) [http://www.manual-lib.com](http://www.manual-lib.com/) [http://www.404manual.com](http://www.404manual.com/) [http://www.luxmanual.com](http://www.luxmanual.com/) [http://aubethermostatmanual.com](http://aubethermostatmanual.com/) Golf course search by state [http://golfingnear.com](http://www.golfingnear.com/)

Email search by domain

[http://emailbydomain.com](http://emailbydomain.com/) Auto manuals search

[http://auto.somanuals.com](http://auto.somanuals.com/) TV manuals search

[http://tv.somanuals.com](http://tv.somanuals.com/)